# 1. Główny obiekt interfejsu użytkownika - obiekt klasy JFrame

# **1.1. Przykład prostej aplikacji**

• Zdefiniowanie klasy dziedziczącej po klasie JFrame z pakietu Swing (lub klasie JWindow) public class Prosta Aplikacia2 extends JFrame

 $\{$  //...... }

- Wywołania konstruktora klasy bazowej dla zapewnienia poprawnej inicjalizacji obiektu dziedziczącego po JFrame:
	- $\checkmark$  super (dwa konstruktory: JFrame()- okno nie posiada wtedy tytułu (tego konstruktora nie trzeba jawnie wywoływać)
	- $\checkmark$  JFrame(String) wywołany jako super("Napis") wywołany celowo przez programistę i okno posiada wtedy tytuł podany w parametrze konstruktora
- Ustawienia rozmiaru okna ramki w pikselach za pomocą metody setSize
- Obsługa zamykania okna
- Wyświetlenie ramki na ekranie metodą setVisible(true)

Ramka posiada przyciski Minimalizuj, Maksymalizuj oraz Zamknij zlokalizowane na pasku tytułu. W przypadku Javy domyślne zamknięcie ramki nie powoduje zamknięcia aplikacji. Aby to zmienić, należy wywołać metodę setDefaultCloseOperation zawierającą jeden z czterech parametrów wywołania:

- EXIT\_ON\_CLOSE zamyka aplikacje po zamknięciu ramki
- DISPOSE\_ON\_CLOSE zamyka ramkę, usuwa obiekt reprezentujący ramkę, ale pozostawia pracującą aplikację,
- DO\_NOTHING\_ON\_CLOSE pozostawia ramkę otwartą i kontynuuje pracę aplikacji HIDE ON CLOSE – zamyka ramkę pozostawiając pracującą aplikację.

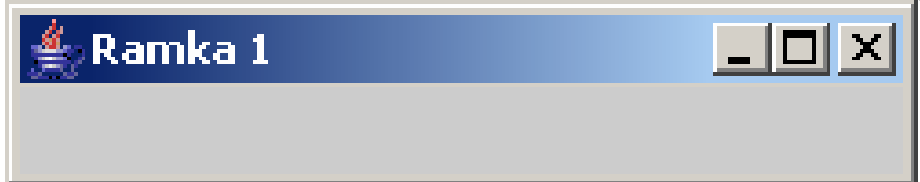

public class Prosta\_Aplikacja1 extends JFrame

{ public Prosta\_Aplikacja1()

 { super("Ramka 1");// wywołanie dziedziczonego konstruktora i podanie tytułu okna setSize(250,50); //rozmiar okna w pikselach setDefaultCloseOperation(JFrame.EXIT\_ON\_CLOSE);//obsługa zamykania aplikacji setVisible(true); } //wyświetlenie okna public static void main(String[] arg) { Prosta\_Aplikacja1 pr= new Prosta\_Aplikacja1(); } }

## 1.2. Zamykanie okna aplikacji za pomocą bezpośredniej obsługi zdarzenia

zamykania okna (zamiast wykorzystania metody setDefaultCloseOperation) Czynności:

- Utworzyć obiekt, który będzie monitorował stan okna
- Implementować za pomocą klasy JFrame interfejs WindowsListener, który będzie obsługiwał wszystkie możliwe zmiany stanu okna za pomocą implementowanych metod
	- $\checkmark$  windowClosed() okno jest zamknięte
	- $\checkmark$  windowClosing() okno jest zamykane
	- $\checkmark$  windowOpen() okno jest widoczne
	- $\checkmark$  windowIconified() okno zminimalizowane
	- $\checkmark$  windowDeiconified() okno zmaksymalizowane
	- $\checkmark$  windowActivated() okno powiązane z tym obiektem staje się aktywne i może przyjmować dane z klawiatury
	- $\checkmark$  windowDeactivated() okno powiązane z tym obiektem staje się nieaktywne i nie może przyjmować dane z klawiatury
- lub wykorzystać klasę WindowAdapter z pakietu awt, która ma zaimplementowane metody interfejsu WindowListener. Należy wykonać klasę dziedziczącą po WindowAdapter przedefiniowując wybraną metodę wg następującego przykładu

```
import java.awt.*;
import java.awt.event.*;
import javax.swing.*;
```

```
class Zamykanie_Aplikacji extends WindowAdapter 
 { public void windowClosing (WindowEvent e) 
       \{ System.exit(0); \} } 
public class Prosta_Aplikacja2 extends JFrame
 { public Prosta_Aplikacja2() 
      { super ("Ramka 2"); 
        setSize(250,50); 
       Zamykanie Aplikacji wyjscie = new Zamykanie Aplikacji();
       addWindowListener(wyjscie); 
       //wstawienie obiektu monitorującego zamykanie okna wyjscie do aplikacji
```

```
 }
```
}

```
public static void main (String[] arg)
```

```
\{ Prosta Aplikacja2 p2= new Prosta Aplikacja2();
```

```
 p2.setVisible(true); } //wyświetlenie aplikacji
```
### 2. Obsługa zdarzeń

Jest to reakcja na działania użytkownika programu. Obsługa zdarzeń realizowana jest za pomocą implementowania interfejsów, zwanych zarządcami zdarzeń.

### Interfejsy- zarządcy obsługi zdarzeń

- ActionListener obsługuje zdarzenia generowane przez użytkownika na rzecz danego składnika interfejsu (Np. kliknięcie przycisku)
- AdjustmentListener obsługuje zdarzenie jako zmianę stanu składnika (np. przesuwanie suwaka w polu tekstowym)
- FocusListener obsługuje zdarzenie od przejścia składnika w stan nieaktywny
- ItemListener obsługuje zdarzenie od np. zaznaczenia pola wyboru
- KeyListener obsługuje zdarzenie np. od wpisywania tekstu z klawiatury
- MouseListener obsługuje zdarzenie od naciśnięcia klawiszy myszy
- MouseMotionListener obsługuje zdarzenie od przesuwania wskaźnika myszy nad danym składnikiem
- WindowListener obsługuje zdarzenie od okna np. minimalizacja, maksymalizacja, przesunięcie, zamknięcie

### Wiązanie składnika z obsługą zdarzeń

Aby powiązać składnik interfesju z odpowiednim zarządcą zdarzeń, należy wykorzystać następujące metody:

- **addActionListener()** dla JButton, JCheckBox, JComboBox, JTextField, JRadioButton
- **addAdjustmentListene()** dla JScroolBar
- **addFocusListener()** dla wszystkich składników pakietu Swing
- **addItemListener()** dla JButton, JCheckBox, JComboBox, JTextField, JRadioButton
- **addKeyListener()** dla wszystkich składników pakietu Swing
- **addMouseListener()** dla wszystkich składników pakietu Swing
- **addMouseMotionListener()** wszystkich składników pakietu Swing
- **addWindowListener()** wszystkich obiektów typu JFrame oraz JWindow

Metody te muszą być zastosowane przed wstawieniem składnika do obiektu typu JPanel.

### Metody obsługujące zdarzenia

Kiedy dana klasa implementuje interfejs, musi ona obsługiwać zdarzenia za pomocą metody, która jest wtedy wywoływana automatycznie, natomiast w programie trzeba ją odpowiednio przedefiniować, realizując sposób obsługi zdarzeń.

## • Interfes ActionListener

public void actionPerformed (ActionEvent evt) { //kod obsługi zdarzeń }

# • Interfes AjustmentListener

public void adjustmentValueChange (AdjustmentEvent evt)

{/\*kod obsługi zdarzeń\*/ }

• Interfes FocusListener

public void focusGained (FocusEvent evt)  $\{ //$ kod obsługi zdarzeń } public void focusLost (FocusEvent evt) { //kod obsługi zdarzeń }

• Interfes ItemListener **public void** itemStateChange (ItemEvent evt) { //kod obsługi zdarzeń }

• Interfes KeyListener

public void keyPressed (KeyEvent evt) { //kod obsługi zdarzeń } public void keyReleased (KeyEvent evt) { //kod obsługi zdarzeń } public void keyTyped (KeyEvent evt) { //kod obsługi zdarzeń }

• Interfes MouseListener public void mouseClicked (MouseEvent evt) { //kod obsługi zdarzeń } **public void** mouseEntered (MouseEvent evt)  $\{ //$ kod obsługi zdarzeń } public void mouseExited (MouseEvent evt) { //kod obsługi zdarzeń } **public void** mousePressed (MouseEvent evt) { //kod obsługi zdarzeń } **public void** mouseReleased (MouseEvent evt) { //kod obsługi zdarzeń }

• Interfes MouseMotionListener **public void** mouseDragged (MouseEvent evt) { //kod obsługi zdarzeń } public void mouseMoved (MouseEvent evt) { //kod obsługi zdarzeń }

# • Interfes WindowListener

public void windowActivated (WindowEvent evt) { //kod obsługi zdarzeń } **public void** windowClosed (WindowEvent evt) { //kod obsługi zdarzeń } **public void** windowClosing (WindowEvent evt) { //kod obsługi zdarzeń } public void windowDeactivated (WindowEvent evt) { //kod obsługi zdarzeń } **public void** windowDeiconfied (WindowEvent evt) { //kod obsługi zdarzeń } public void windowIconfied (WindowEvent evt) { //kod obsługi zdarzeń } **public void** windowOpened (WindowEvent evt) { //kod obsługi zdarzeń }

- 
- 
- 

# 3. Tworzenie składników interfejsu użytkownika

- Dowolny składnik musi być dodany do kontenera (panel-obiekt klasy JPanel) za pomocą jego metody panel.add(skladnik), i po wywołaniu metody setContentPane(panel) wyświetlony na ekranie po wyświetleniu kontenera.
- Obsługa zdarzenia typu **Action** (JButton, JCheckBox, JComboBox, JTextField, JRadioButtion): naciśnięcie klawisza i wyświetlenie napisu w polu tekstowym.

## Przyciski typu JButton, etykiety Jlabel oraz pola tekstowe JTextField, zdarzenia typu ActionEvent

Konstruktory:

- $\checkmark$  JButton(String) przycisk z etykietą tekstową
- JButton(Icon) przycisk w postaci ikony graficznej
- $\checkmark$  JButton(String, Icon) tworzy przycisk z etykietą tekstową i ikoną

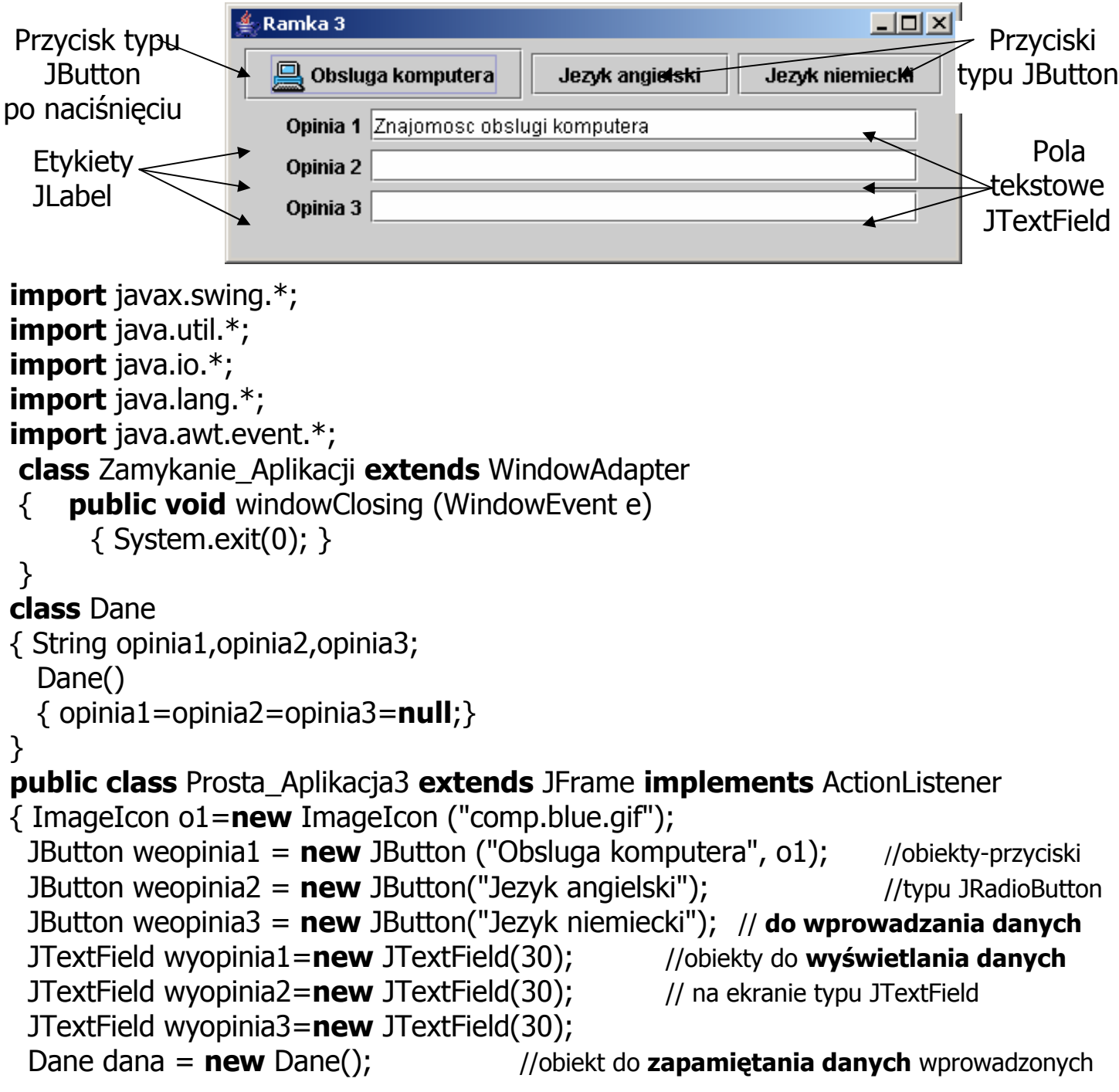

```
public Prosta Aplikacja3()
 { super("Ramka 3"); 
     setSize(450,160); 
   JPanel panel=new JPanel(); //utworzenie panela ramki czyli jej kontenera
     weopinia1.addActionListener(this); //this-obiekt monitorujący zdarzenie typu Action 
     weopinia2.addActionListener(this); //obiekty do wprowadzania danych 
     weopinia3.addActionListener(this); // typu JRadioButton odbierają zdarzenia 
    panel.add(weopinia1); //wstawianie obiektów typu JRadioButton
    panel.add(weopinia2); //do kontenera
```

```
 //tworzenie etykiety dla pola tekstowego 
JLabel eopinia1= new JLabel(" Opinia 1", SwingConstants.RIGHT);
panel.add(eopinia1); //wstawianie etykiety i
 panel.add(wyopinia1); //pola tekstowego do wyświetlania do kontenera 
JLabel eopinia2= new JLabel(" Opinia 2", SwingConstants.RIGHT);
 panel.add(eopinia2); 
 panel.add(wyopinia2); 
JLabel eopinia3= new JLabel(" Opinia 3", SwingConstants.RIGHT);
 panel.add(eopinia3); 
 panel.add(wyopinia3); 
Zamykanie Aplikacji wyjscie = new Zamykanie Aplikacji();
 addWindowListener(wyjscie); 
 setContentPane(panel);
```

```
public void actionPerformed (ActionEvent evt) //metoda obsługująca zdarzenie Action
\{ Object zrodlo = evt.getSource();
```

```
if (z \text{rod} \mathsf{lo} == \text{weop} \text{inial}) //jeśli naciśnięto przycisk "Obsługa komputera"
 dana.opinia1= new String("Znajomosc obslugi komputera");
else if (zrodlo==weopinia2) //jeśli naciśnięto przycisk "Język angielski"
 dana.opinia2= new String("Znajomosc jezyka angielskiego");
else if (zrodlo==weopinia3) //jeśli naciśnięto przycisk "Język niemiecki"
 dana.opinia3= new String("Znajomosc jezyka niemieckiego");
 wyopinia1.setText(dana.opinia1); //przekazanie tekstu związanego z naciśniętymi klawiszami 
 wyopinia2.setText(dana.opinia2); // do składników tekstowych JTextField, 
 wyopinia3.setText(dana.opinia3); // które zastosowano do wyświetlenia tekstu 
repaint(); \}
```

```
public static void main(String[] arg) throws Exception
```

```
 { Prosta_Aplikacja3 pr= new Prosta_Aplikacja3();
```

```
 pr.setVisible(true); } //wyświetlenie okna
```
panel.add(weopinia3);

}

}

## Obszary tekstowe JtextArea, zdarzenia typu FocusEvent

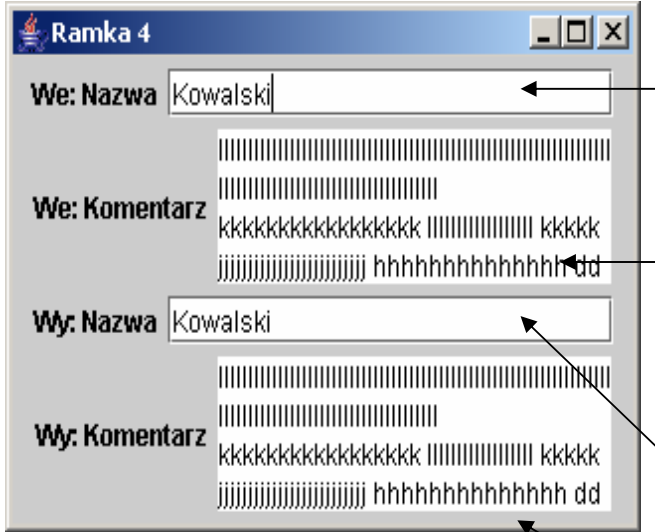

**import** javax.swing.\*; import java.util.\*; import java.io.\*; import java.lang.\*; import java.awt.event.\*;

Obszar tekstowy JTextField do wprowadzania danych reagujący na stan aktywny innego składnika np. kliknięcie myszą innego składnika powoduje wyświertlenie tekstu w składniku wyjściowym Wy:Nazwa

Obszar tekstowy JTextArea do wprowadzania danych reagujący na stan aktywny innego składnika np. kliknięcie myszą innego składnika powoduje wyświertlenie tekstu w składniku wyjściowym Wy:Komentarz

Obszar tekstowy JTextField do wyświetlania danych wprowadzonych w polu We:Komentarz

Obszar tekstowy JTextArea do wyświetlania danych wprowadzonych w polu We:Komentarz

```
class Zamykanie Aplikacji extends WindowAdapter
 { public void windowClosing (WindowEvent e)
```

```
 { System.exit(0); } 
 }
```
#### class Dane

```
{ String nazwa,komentarz; 
   Dane() 
   { nazwa=komentarz=null; } 
}
```
#### public class Prosta Aplikacja4 extends JFrame implements FocusListener

{ JTextField wynazwa=new JTextField(20); //składniki do wprowadzania danych JTextArea wykomentarz= $new$  JTextArea(4,18); //JTextField oraz JTextArea Dane dana =  $new$  Dane();  $//$ dane aplikacji JTextField nazwa =  $new$  JTextField(20); //składniki do wprowadzania danych JTextArea komentarz =  $new$  JTextArea (4,18); //JTextField oraz JTextArea

```
public Prosta Aplikacja4()
  { super("Ramka 12"); 
     setSize(320,220); 
    JPanel panel=new JPanel();
     nazwa.addFocusListener(this); 
     komentarz.addFocusListener(this); 
     komentarz.setLineWrap(true); //zawijanie linii w oknie typu JTextArea 
                            //przeniesienie do następnej linii ostatniego wyrazu w linii, który się nie mieści 
     komentarz.setWrapStyleWord(true); 
     wykomentarz.setLineWrap(true); 
     wykomentarz.setWrapStyleWord(true); 
    JLabel etykieta_nazwy1 = new JLabel ("We: Nazwa");
    JLabel etykieta komentarza1 = new JLabel ("We: Komentarz");
     panel.add(etykieta_nazwy1); 
     panel.add(nazwa); 
     panel.add(etykieta_komentarza1); 
     panel.add(komentarz); 
    JLabel etykieta_nazwy2 = new JLabel ("Wy: Nazwa");
    JLabel etykieta_komentarza2 = new JLabel ("Wy: Komentarz");
     panel.add(etykieta_nazwy2); 
     panel.add(wynazwa); 
     panel.add(etykieta_komentarza2); 
     panel.add(wykomentarz); 
    Zamykanie Aplikacji wyjscie = new Zamykanie Aplikacji();
     addWindowListener(wyjscie); 
    setContentPane(panel); }
```
#### public void focusLost(FocusEvent evt)

```
{ Object zrodlo = evt.getSource(); //reakcja składników wejściowych na przejście ze stanu 
 if (zrodlo==nazwa) \frac{1}{2} aktywnego w nieaktywny np. kliknięcie innego składnika
    dana.nazwa= new String(nazwa.getText()); //zapamiętanie danych aplikacji
  else if(zrodlo==komentarz) 
    dana.komentarz=new String(komentarz.getText()); //wyświetlenie danych aplikacji
   wynazwa.setText(dana.nazwa);
```

```
 wykomentarz.setText(dana.komentarz); 
repaint(); } //odświeżenie widoku okna
```
#### public void focusGained (FocusEvent evt)

```
\{ /*metoda implementująca; do obsługi zdarzeń zastosowano jedynie focusLost*/\}
```

```
public static void main(String[] arg) throws Exception
  { Prosta_Aplikacja4 pr= new Prosta_Aplikacja4();
```

```
 pr.setVisible(true); } //wyświetlenie okna
```

```
}
```
# Panele przewijane JScroolPane, zdarzenia typu FocusEvent

```
图 Ramka 5
                                        -|\Box| \times|
    We: Nazwa Kowalski
                                           ∡
                www.www.www.www.mililili
                kkkkkk
                       \frac{1}{2}We: Komentarz
                                                    Suwaki skonfigurowane jako:
                mm
                                           \overline{\phantom{0}}VERTICAL_SCROLLBAR_ALWAYS, 
    Wy: Nazwa Kowalski
                                                   HORIZONTAL_SCROLLBAR_ NEVER www.www.www.wwwww.millilli
                                           ▲
                kkkkkk
                       ÿ
   Wy: Komentarz
                |кішішіші <u>јіјјішішіі уууууууууууу</u>
                |<del>mm</del>
                                                \mathbb{R}import javax.swing.*; 
import java.util.*;
import java.io.*;
import java.lang.*; 
import java.awt.event.*;
class Zamykanie Aplikacji extends WindowAdapter
 { public void windowClosing (WindowEvent e) 
  \{ System.exit(0); \} } 
class Dane 
{ String nazwa,komentarz; 
  Dane() {nazwa=komentarz=null; }
} 
public class Prosta Aplikacia5 extends JFrame implements FocusListener
{ JTextField wynazwa=new JTextField(20); 
 JTextArea wykomentarz=new JTextArea(4,18);
 Dane dana = new Dane();
 JTextField nazwa = new JTextField(20);
 JTextArea komentarz = new JTextArea (4,18);
  public Prosta_Aplikacja5() 
   { super("Ramka 5"); 
       setSize(350,250); 
      JPanel panel=new JPanel();
       nazwa.addFocusListener(this); 
       komentarz.addFocusListener(this); 
       komentarz.setLineWrap(true); 
       komentarz.setWrapStyleWord(true); 
       wykomentarz.setLineWrap(true); 
       wykomentarz.setWrapStyleWord(true); 
      JLabel etykieta_nazwy1 = new JLabel ("We: Nazwa");
      JLabel etykieta_komentarza1 = new JLabel ("We: Komentarz");
       panel.add(etykieta_nazwy1); panel.add(nazwa); 
       panel.add(etykieta_komentarza1); panel.add(komentarz);
```

```
JScrollPane obszar_przewijany1 = new JScrollPane
            (komentarz, 
            ScrollPaneConstants.VERTICAL_SCROLLBAR_ALWAYS, 
            HORIZONTAL_SCROLLBAR_ NEVER); 
      panel.add(obszar_przewijany1); 
     JLabel etykieta_nazwy2 = new JLabel ("Wy: Nazwa");
     JLabel etykieta_komentarza2 = new JLabel ("Wy: Komentarz");
      panel.add(etykieta_nazwy2); panel.add(wynazwa); 
      panel.add(etykieta_komentarza2); panel.add(wykomentarz); 
     JScrollPane obszar_przewijany2 = new JScrollPane
            (wykomentarz, 
             ScrollPaneConstants.VERTICAL_SCROLLBAR_ALWAYS, 
             HORIZONTAL_SCROLLBAR_ NEVER); 
      panel.add(obszar_przewijany2); 
     Zamykanie_Aplikacji wyjscie = new Zamykanie_Aplikacji();
      addWindowListener(wyjscie); 
      setContentPane(panel); 
  } 
 public void focusLost(FocusEvent evt)
 \{ Object zrodlo = evt.getSource();
    if (zrodlo==nazwa) 
         dana.nazwa= new String(nazwa.getText());
    else if (zrodlo==komentarz) 
      dana.komentarz= new String(komentarz.getText());
    wynazwa.setText(dana.nazwa); 
    wykomentarz.setText(dana.komentarz); 
    repaint(); 
  } 
  public void focusGained (FocusEvent evt) 
   { } 
  public static void main(String[] arg) throws Exception
   { Prosta_Aplikacja5 pr= new Prosta_Aplikacja5(); 
    pr.setVisible(true); } 
Suwaki konfiguruje się za pomocą konstruktora: 
JScrollPane(Component) – tworzy panel przewijany zawierający dany składnik 
JScrollPane(Component, int, int)-tworzy panel przewijany zawierający dany składnik oraz
konfiguruje suwak poziomy i pionowy. Drugi i trzeci parametr to: 
VERTICAL_SCROLLBAR_ALWAYS, VERTICAL_SCROLLBAR_AS_NEEDED, 
VERTICAL_SCROLLBAR_NEVER,
```
HORIZONTAL\_SCROLLBAR\_ALWAYS, HORIZONTAL\_SCROLLBAR\_AS\_NEEDED, HORIZONTAL\_SCROLLBAR\_ NEVER

}

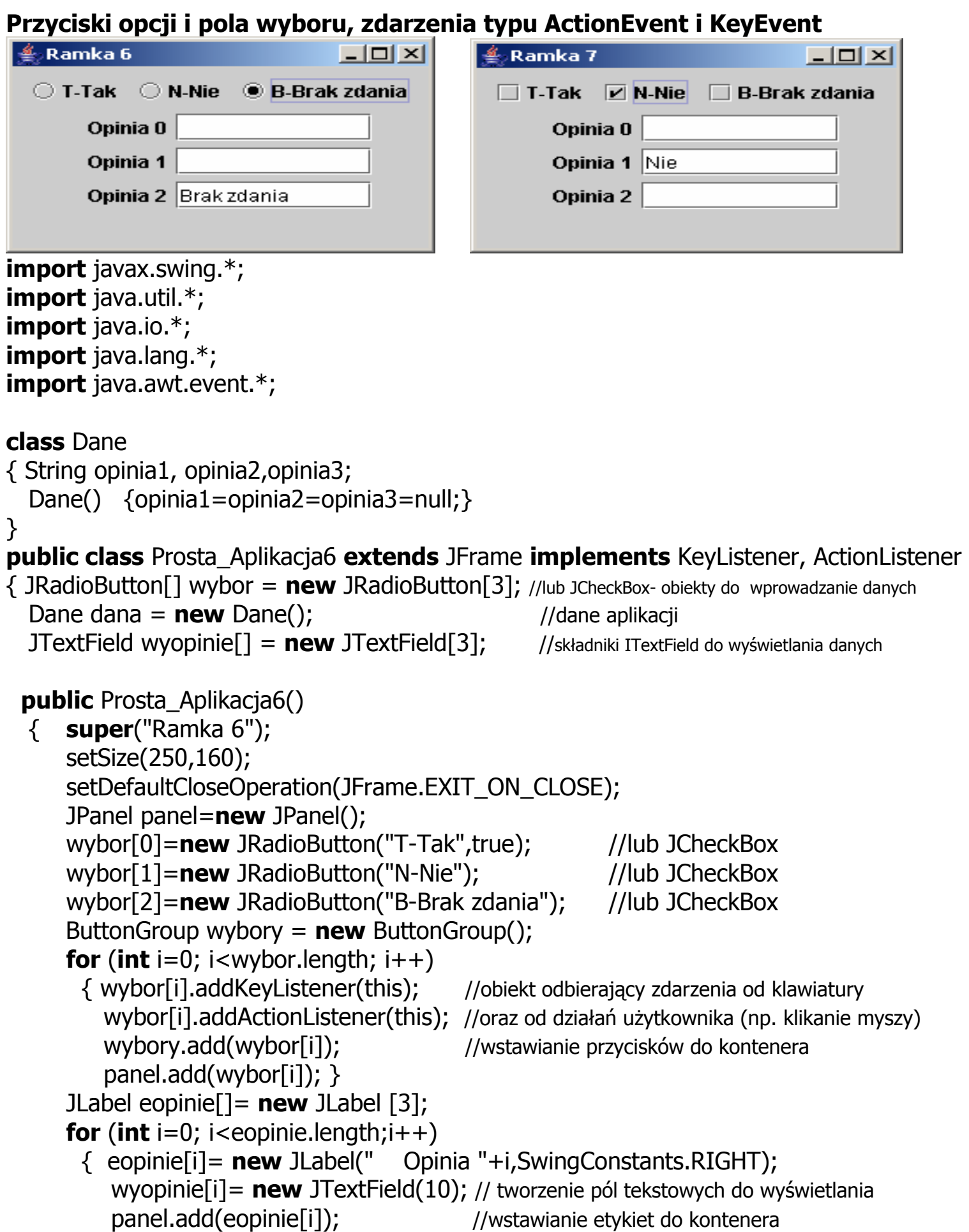

wyostawianie pól tekstowych do kontenera

setContentPane(panel);}

```
public void keyPressed (KeyEvent evt) 
 { char znak=evt.getKeyChar(); //reakcja na przycisku na naciśnięcie klawisza 
  if (znak =='t')
      { wybor[0].setSelected(true); //uaktywnienie widoku przycisku po naciśnięciu odpowiadającego klawisza 
      dana.opinia1= "Tak"; //zapamiętanie aktualnych danych - alternatywnych
       dana.opinia2=dana.opinia3= ""; } 
    else if (znak=='n') 
      { wybor[1].setSelected(true); 
       dana.opinia2="Nie"; 
      dana.opinia1= dana.opinia3= \cdots; }
  else if (znak=-<sup>b</sup>) { wybor[2].setSelected(true); 
       dana.opinia3= "Brak zdania"; 
       dana.opinia1= dana.opinia2= "";} 
   wyopinie<sup>[0]</sup>.setText(dana.opinia1); //ustawienie pól tekstowych do wyświetlania
   wyopinie[1].setText(dana.opinia2); //aktualnych danych
    wyopinie[2].setText(dana.opinia3); 
   repaint(); \qquad \qquad//odświeżenie widoku okna
   } 
 public void keyReleased (KeyEvent evt)
      { } 
  public void keyTyped (KeyEvent evt) 
      { } 
  public void actionPerformed (ActionEvent evt) 
\{ Object zrodlo=evt.getSource(); //reakcja na przycisku na działanie użytkownika
  if (\zeta zrodlo ==wybor[0]) \zeta // (kliknięcie na wybrany przycisk)
      { dana.opinia1= "Tak"; 
      dana.opinia2= dana.opinia3= \cdots; }
   else if (zrodlo ==wybor[1])
      { dana.opinia2= "Nie"; 
      dana.opinia1= dana.opinia3=\cdots;
   else if (zrodlo ==wybor[2])
     { dana.opinia3= "Brak zdania"; 
       dana.opinia1= dana.opinia2= "";} 
   wyopinie<sup>[0]</sup>.setText(dana.opinia1); //ustawienie pól tekstowych do wyświetlania
   wyopinie[1].setText(dana.opinia2); //aktualnych danych
    wyopinie[2].setText(dana.opinia3); 
   repaint();  } //odświeżenie widoku okna
 public static void main(String[] arg)
  \{ Prosta_Aplikacja6 pr= new Prosta_Aplikacja6();
```

```
 pr.setVisible(true); } //wyświetlenie okna
```

```
}
```
### Listy rozwijane, zdarzenia typu ItemEvent, okno typu MessageDialog

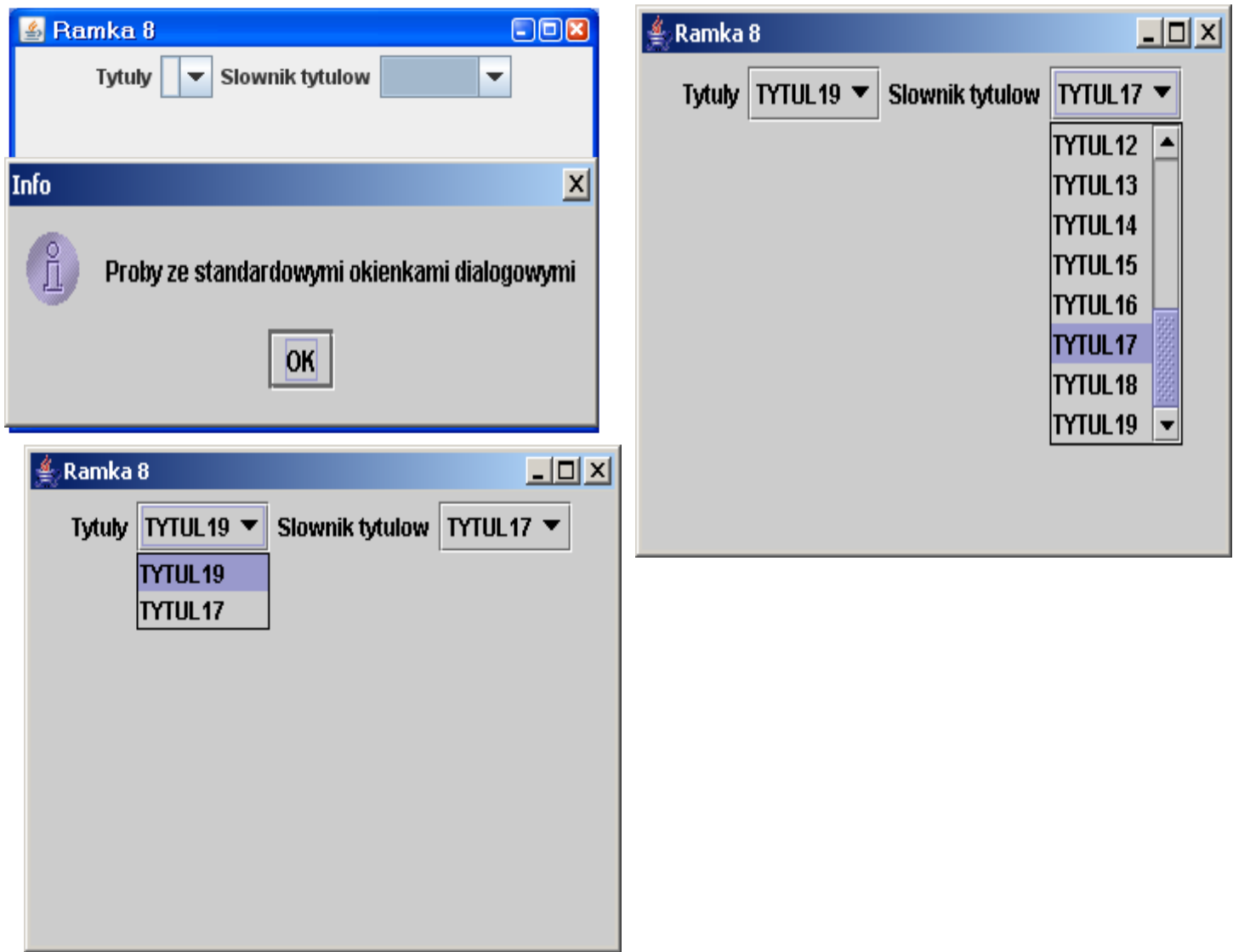

import javax.swing.\*; import java.util.\*; import java.io.\*; import java.lang.\*; import java.awt.event.\*;

class Zamykanie\_Aplikacji extends WindowAdapter

```
 { public void windowClosing (WindowEvent e)
```

```
\{ System.exit(0); \}
```

```
 }
```
public class Prosta Aplikacja8 extends JFrame implements ItemListener

 $\{$  JComboBox tytuly = new JComboBox(); //lista rozwijana do wyświetlania wprowadzonych //danych dobranych ze słownika; wykorzystuje się wewnętrzny domyślny pojemnik na pozycje listy Vector dane\_slownika= new Vector(); //zewnętrzny pojemnik na pozycje drugiej listy JComboBox slownik = new JComboBox(dane\_slownika); // rozwijanej, która pełni rolę //słownika danych

Vector dana=new Vector(); //przechowywanie danych w aplikacji

```
public Prosta Aplikacja8()
 { super("Ramka 8"); 
     setSize(350,250); 
    JPanel panel=new JPanel();
    JLabel etykieta tytulow = new JLabel("Tytuly");
     panel.add(etykieta_tytulow); //wstawienie etykiety dla danych wprowadzanych do listy 
     panel.add(tytuly); // wstawienie listy dla danych wprowadzanych – lista posiada 
                                   // własny pojemnik na pozycje wprowadzane 
    for (int i=0; i<20;i++) // pojemnik dane_slownika są wypełniane danymi słownika, czyli stanowią
       dane_slownika.add("TYTUL"+i); // pozycje listy jako łańcuchy do "czytania"
    JLabel etykieta slownika = new JLabel("Slownik tytulow");
     panel.add(etykieta_slownika); 
     slownik.addItemListener(this); 
     panel.add(slownik); 
    Zamykanie_Aplikacji wyjscie = new Zamykanie_Aplikacji();
     addWindowListener(wyjscie); 
     setContentPane(panel); 
 } 
public void itemStateChanged(ItemEvent evt)
\{ int zrodlo = evt.getStateChange(); ///reakcja na wybranie pozycji w liście rozwijanej slownik
   if (zrodlo==ItemEvent.SELECTED) 
    { dana.add(evt.getItem()); //zapisanie danych aplikacji do Vectora 
      tytuly.addItem(evt.getItem()); //wstawienie danych do listy rozwijanej wyświetlające 
     } //dane aplikacji pobrane z listy nieedytowalnej, pełniącej rolę słownika danych 
  repaint(); //odświeżenie widoku okna
 } 
void poczatek() \frac{1}{15} //standardowe okienko dialogowe typu MessageDialog
  {JOptionPane.showMessageDialog( 
    this, \frac{1}{2} //składnik nadrzędny okna dialogowego
     "Proby ze standardowymi okienkami dialogowymi", //wyświetlany komunikat 
     "Info", //tytuł okna 
    JOptionPane.INFORMATION MESSAGE); //typ ikony wyświetlanej w okienku (i)
   } 
public static void main(String[] arg)
```

```
 { Prosta_Aplikacja8 pr= new Prosta_Aplikacja8(); 
   pr.poczatek(); 
   pr.setVisible(true); //wyświetlenie okna 
  } 
}
```